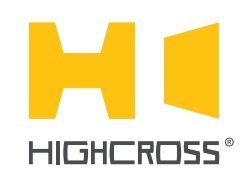

# EPM-DM3D

Universal Dimmer Module

Quick Reference Guide (revision 1.31)

### **OVERVIEW**

The universal dimmer module EPM-DM3D is designed to control lighting loads. The module can operate in three-channel, two-channel and one-channel modes. The device provides dimming of both forward (leading edge) and reverse (trailing edge) types of phase cut and supports any 220-240 V electronic and magnetic transformers, incandescent, neon/cold cathode, 2-wire dimmable fluorescent, 2-wire dimmable LED lighting loads.

The device has 6 digital inputs to control 3 power outputs. Every channel has a pair of digital inputs to connect external buttons and supports one-button and two-button control modes.

The control, data exchange and configuration are all handled via TCP/IP protocol.

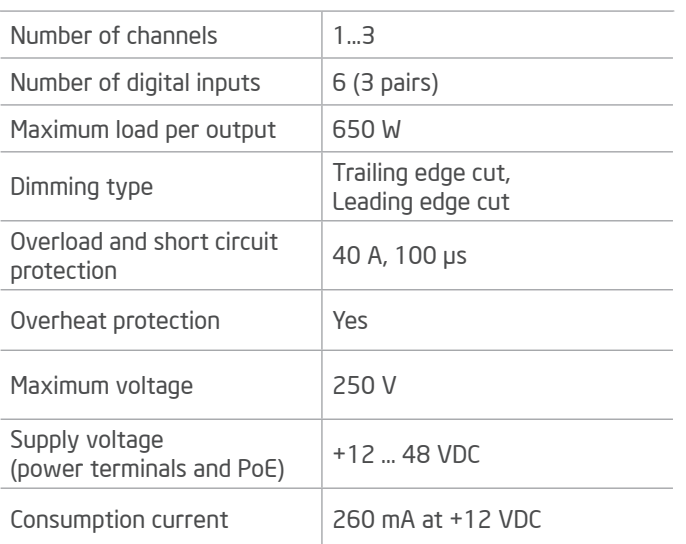

# SPECIFICATIONS

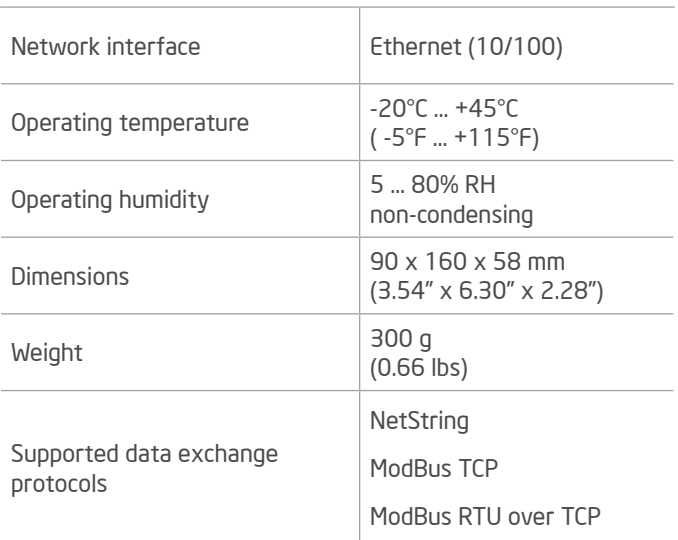

# DEVICE CONTROL COMPONENTS

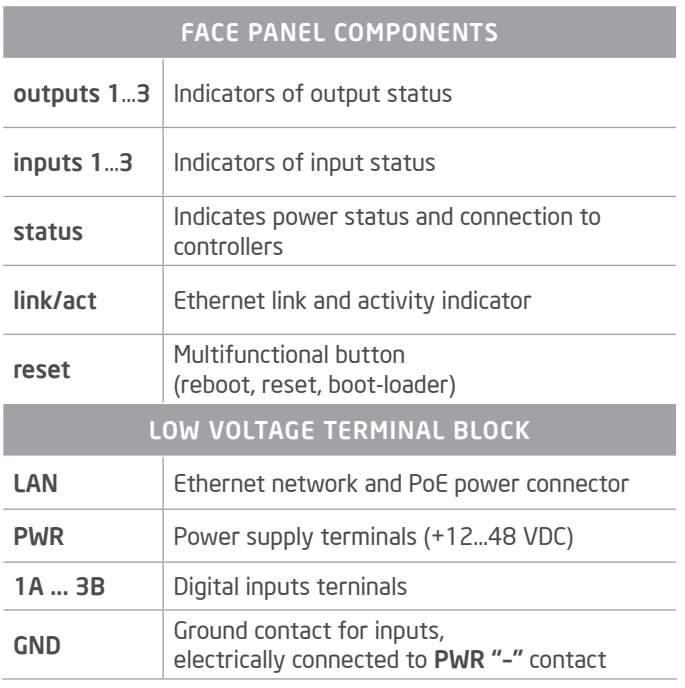

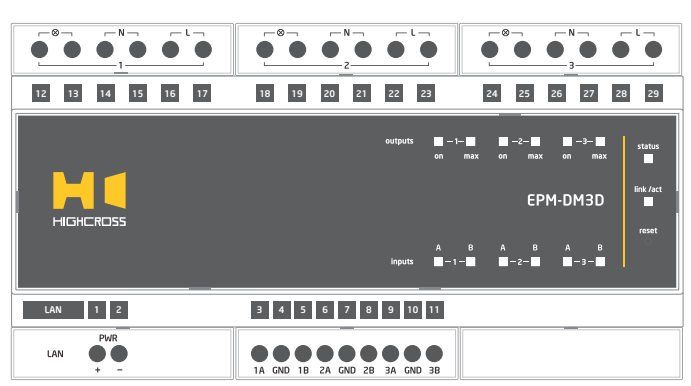

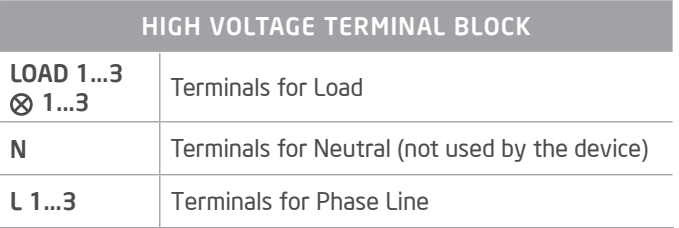

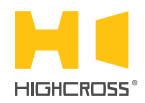

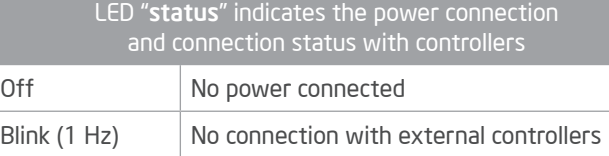

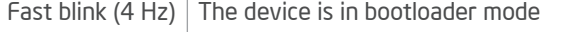

On Connected to external controllers

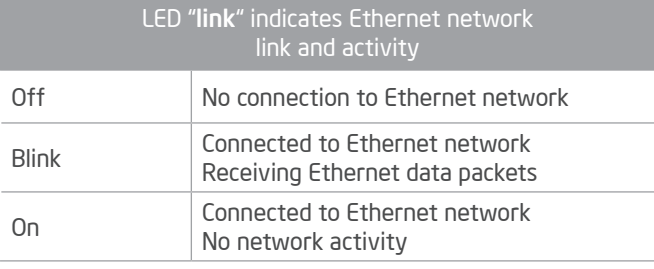

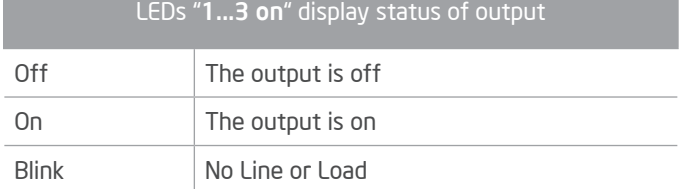

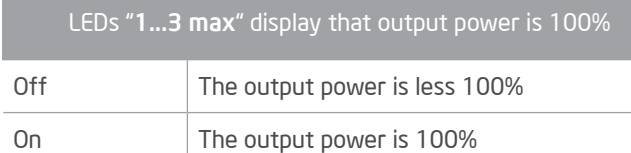

#### Multifunctional button "reset"

To reboot the device push the button for 1 second

To reset the device to factory defaults push and hold the button for 5 seconds.

IP–address will be set to 10.0.1.101, subnet mask - to 255.255.255.0. All other settings will be set to default values

For firmware update, power off the device, push and hold the button and power the device on. Release the button after the LED "status" will start to blink fast.

The network settings of the device started in bootloader mode are: IP–address – 10.0.1.101, subnet mask – 255.255.255.0

The PWR "+" and "–" terminals are designed to power the device +12...48 VDC if connected Ethernet switch has no PoE support.

The terminals "N" of all outputs are designed to connect Neutral wire only for convenience of installation and are not used by the device.

Refer to the Instruction manual for the connection diagrams.

#### SETUP AND CONFIGURATION

The configuration of the module is handled via web-interface.

To start working with the device:

- Connect the device to the Ethernet switch. If the switch has no PoE support, connect the power +12...48 VDC to the PWR terminal
- Ensure that your computer can connect to the network address 10.0.1.101 or set the TCP/IP settings of active network adaptor to: IP address – 10.0.1.100, subnet mask – 255.255.255.0
- Enter 10.0.1.101 in address bar of your web-browser
- Enter: login root, password root
- Configure the device settings

The web-interface contains the next web-pages:

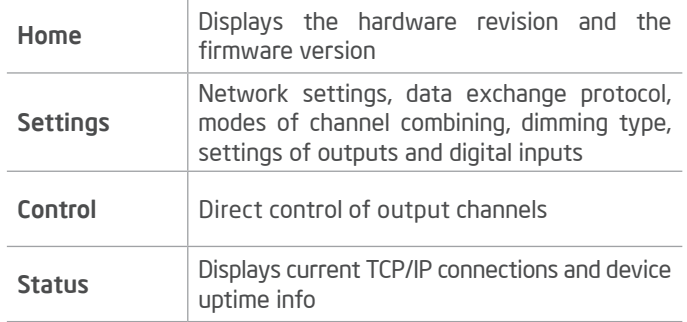

For further information refer to www.highcross.com